### Oracle 10g Instant Client

### At Windows XP Professional

#### By *Eunhee Lee*

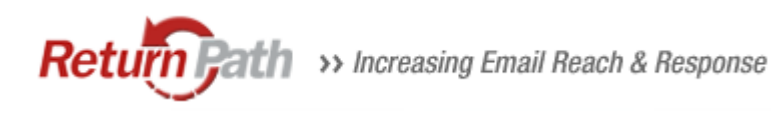

### **What is Oracle Instant Client?**

- Instant Client allows you to run your applications without installing the standard Oracle client or having an ORACLE HOME.
- While using significantly less disk space than before.
- SQL\*Plus can be used with Instant Client.

### Download Instant Client

- [http://www.oracle.com/technology/tech/oci/](http://www.oracle.com/technology/tech/oci/instantclient/index.html) [instantclient/index.html](http://www.oracle.com/technology/tech/oci/instantclient/index.html)
- Download Basic, SQL\*PLUS, ODBC
- Select the Platforme.g.Instant [Client for Microsoft Windows \(32-bit\)](http://www.oracle.com/technology/software/htdocs/client_lic.html?url=http://www.oracle.com/technology/software/tech/oci/instantclient/htdocs/winsoft.html)

## Installation Steps

- 1. Download the appropriate Instant Client packages for your platform. (All **installations REQUIRE the Basic or Basic Lite package. )**
- 2. Unzip the packages into a single directory such as "instantclient".
- 3. Set the library loading path in your environment to the directory in Step 2 ( e.g. "instantclient").
	- -UNIX platforms = LD\_LIBRARY\_PATH
	- On Windows = PATH should be used.
- 4. Start your application and enjoy.

### Contents of installer (1)

#### • **Contents of the Basic Package**

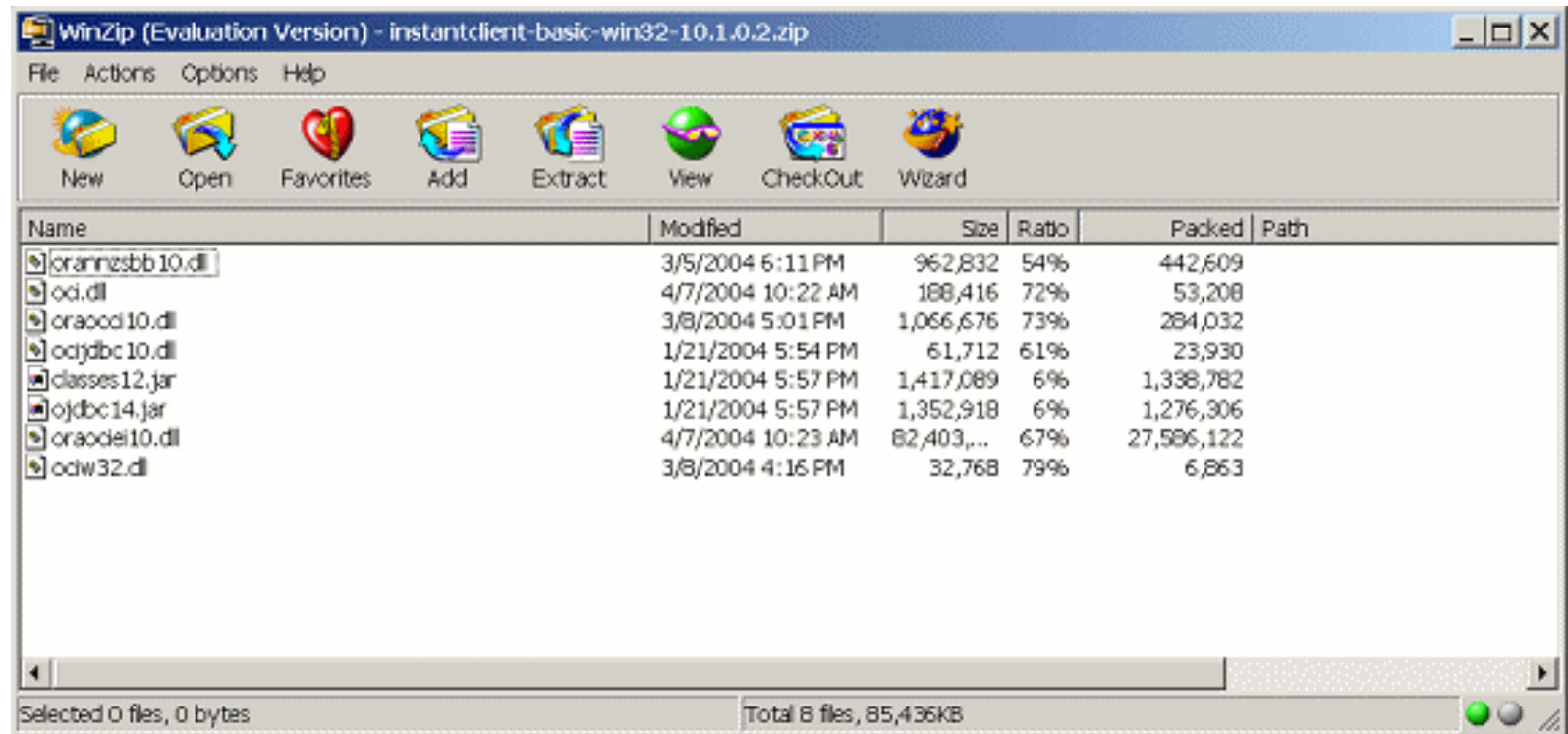

### Contents of installer (2)

• **Contents of the SQL\*Plus Package**

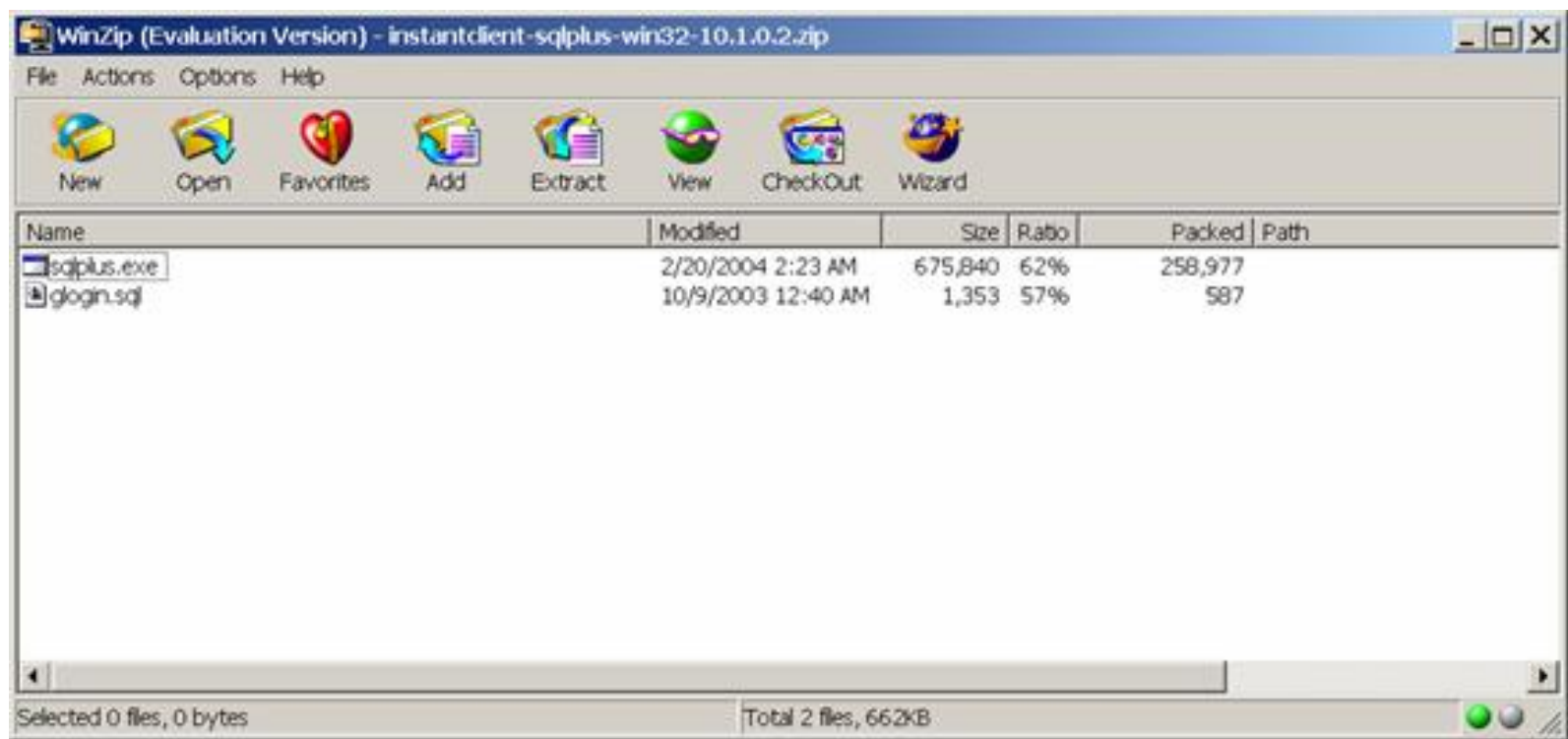

## Environment variables (1)

- • Manage environment variables at the System Properties dialog box.
- $\bullet$  Open **Control Panel-Performance and Maintenance-System** (or right-click on **My Computer** and choose "Properties").
- $\bullet$  In the box that opens, click the "Advanced" tab. Next, click the button "Environment Variables".

## Environment variables (2)

- SET PATH=E:\OracleInstantClient;%PATH%
- SET TNS\_ADMIN=E:\OracleInstantClient
- SET LD\_LIBRARY\_PATH= E:\OracleInstantClient
- SET SQLPATH=E:\OracleInstantClient if you use a glogin.sql

### Connection Method

- Specify some form of an Oracle Net connection name or identity.
- Locate the tnsnames.ora file in the directory pointed to by TNS\_ADMIN you can use the following
	- Method: sqlplus <user>/<password>@<tns\_entry> e.g. sqlplus scott/tiger@daten
- Full connection string without using tnsnames.ora

- Method: sqlplus <user>/<password>@//<machine>:<port>/<service\_name> e.g. sqlplus scott/tiger@//bier.pinehorse.com:1521/daten

## **In a Nutshell**

- It is free !!
- Small download times
- Small software footprint
- No reliance on typical Oracle CD installation
- Ease of deployment
- No loss of features from full-blown client
- Vendors may package their applications more easily without reliance on customer side installation

# Using ODBC

- There is a bugs on installing the ODBC and have to copy the mfc71.dll and msvcr71.dll.
- Copy them in c:\winnt\system or the instant client (not winnt\system) directory
- [http://forums.oracle.com/forums/thread.jsp](http://forums.oracle.com/forums/thread.jspa?threadID=334846&tstart=0) [a?threadID=334846&tstart=0](http://forums.oracle.com/forums/thread.jspa?threadID=334846&tstart=0)